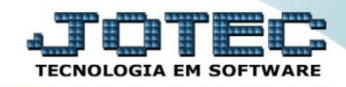

## **GERA DUPLICATAS AUTOMÁTICAS CREMIDPAM**

 *Explicação: Para clientes prestadores de Serviço de Locação, o JOTEC disponibiliza a rotina de criar duplicatas automaticamente baseada na duplicata anterior, desta forma o usuário não lançará duplicata manual, e sim uma "cópia".*

## Para realizar essa operação acesse o módulo: *Contas a Receber***.**

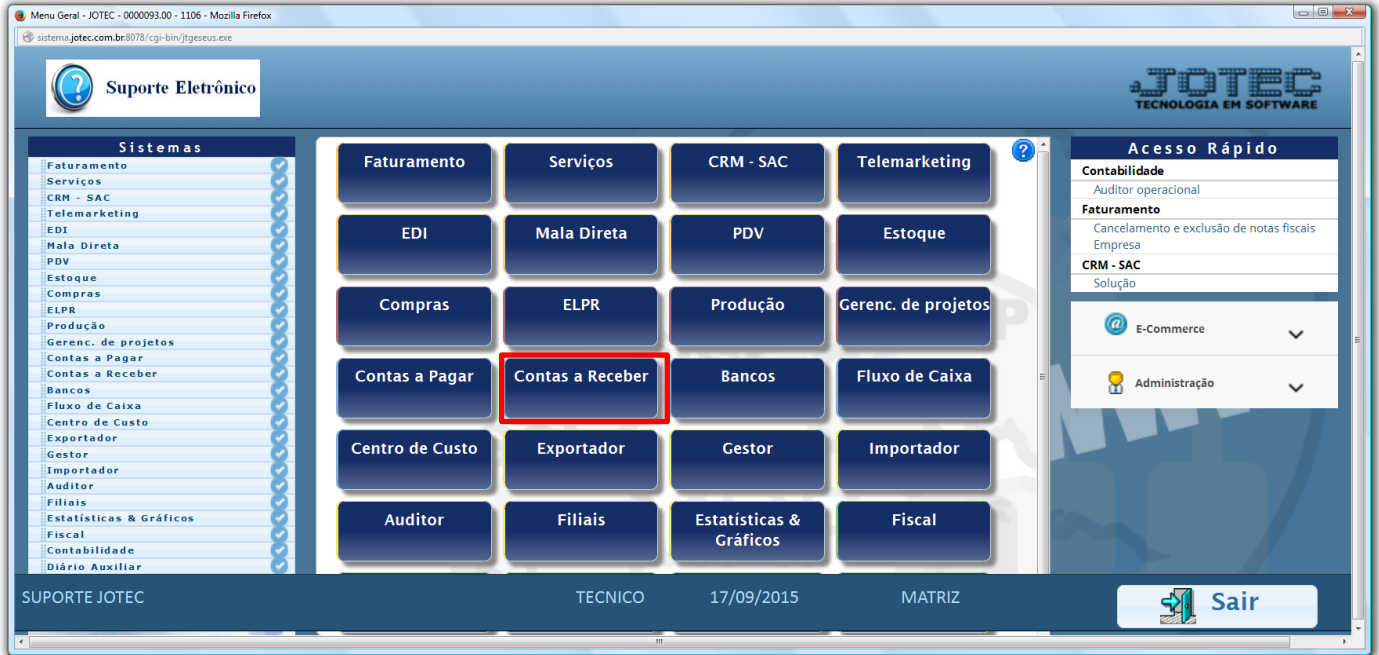

## Em seguida acesse: *Atualização > Gera Duplicatas*.

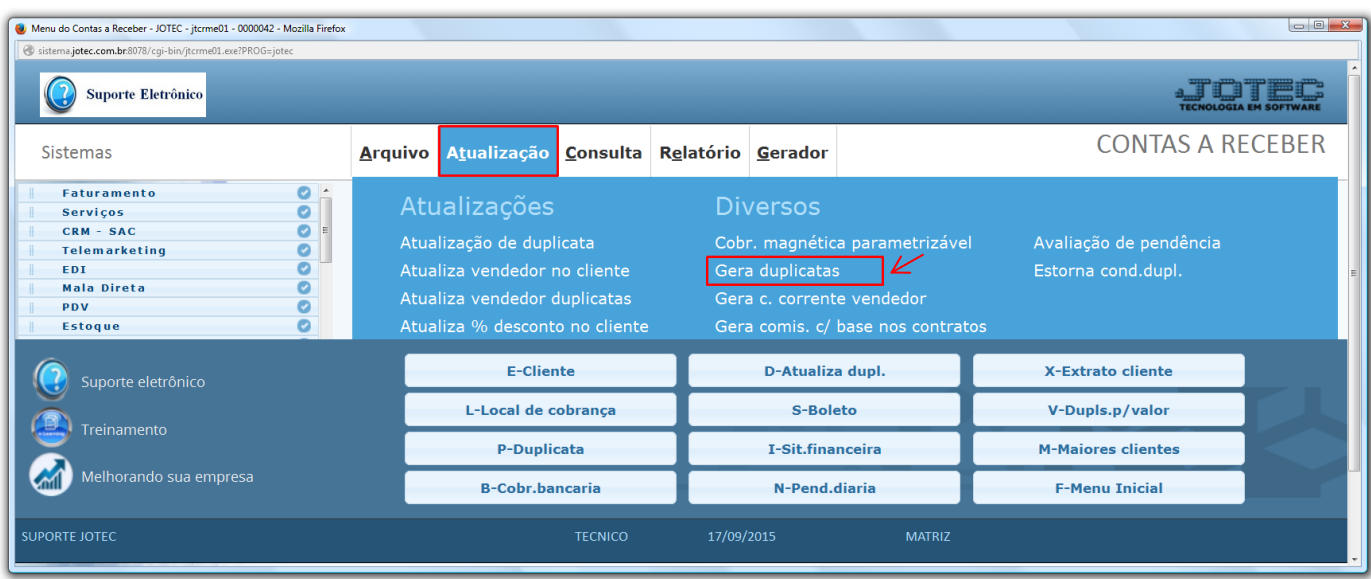

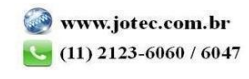

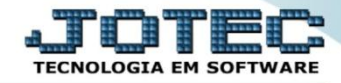

- **Objetivo:** Esta opção é utilizada para gerar duplicatas a partir de outras duplicatas já existentes no sistema. O sistema fará uma cópia das duplicatas já existentes, alterando o valor, data de vencimento e data de emissão. É possível gerar várias duplicatas de uma única vez. *(Exemplo: Para gerar doze duplicatas para o ano seguinte de uma determinada dívida, é necessário que já existam outras doze duplicatas de origem para que o sistema possa efetuar a cópia. Os campos a serem alterados, serão parametrizados pelo usuário).*
- Para executar essa rotina, informe o *(1) Cliente inicial e final,* a *(2) Duplicata inicial e final* que será utilizada como base, o *(3) Emissão inicial e final,* o *(4) Local de Cobrança inicial e final* a serem consideradas, informe a *Conta de Rateio e Categoria inicial e final (caso utilize),* a *(5) Máscara* para geração do novo código, a *(6) Nova data de vencimento,* e a *(7) Base para o valor* das novas duplicatas *(Coeficiente: Para reajustar o valor com base em um percentual, e Fixo: Para informar um valor fixo para as duplicatas que serão geradas).* Depois disso clique em **OK** e confirme a operação para gerar as duplicatas.

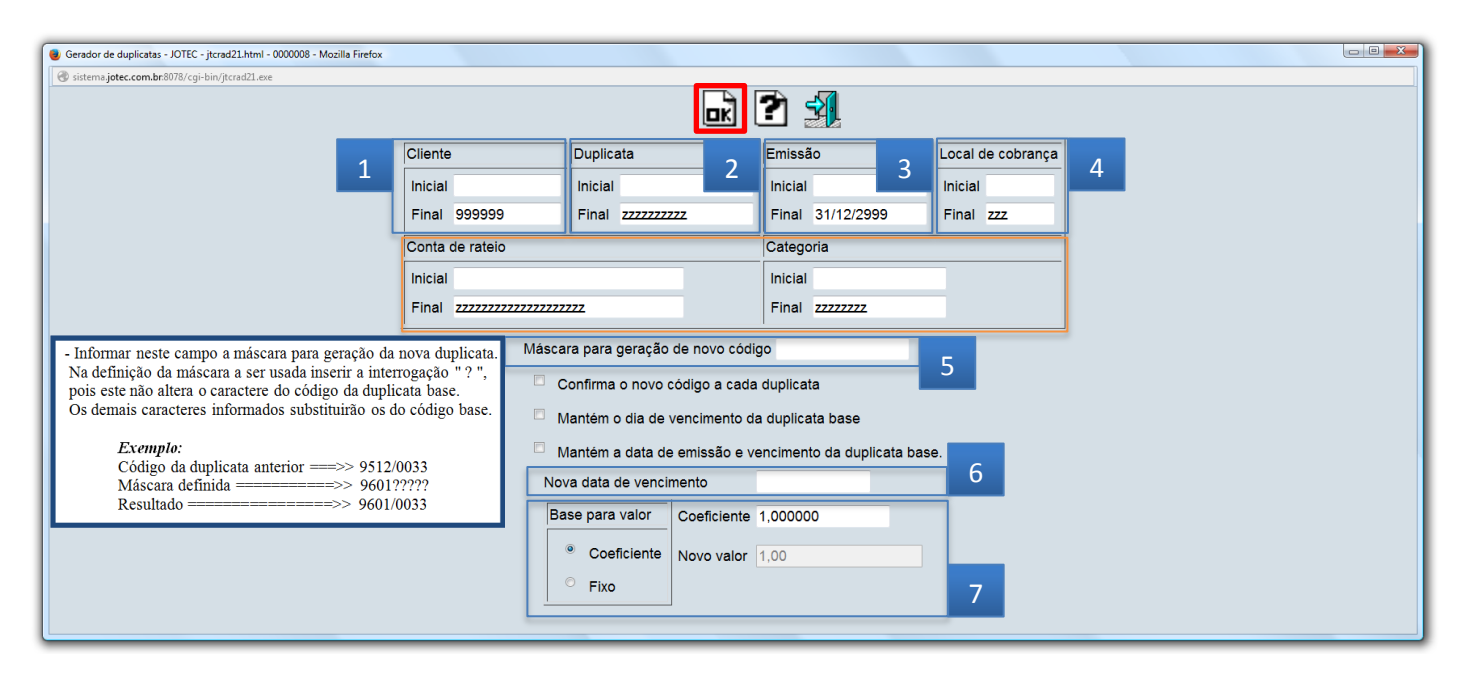

Para visualizar as duplicatas geradas, acesse o cadastro de duplicatas em *Arquivo > Duplicatas*.

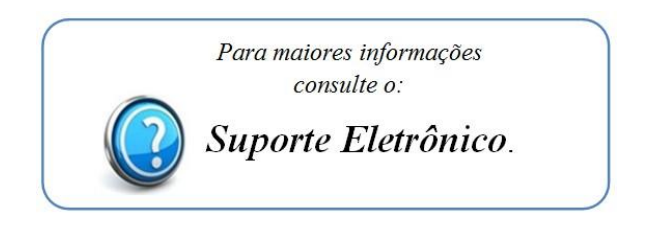

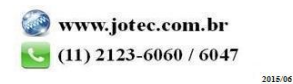